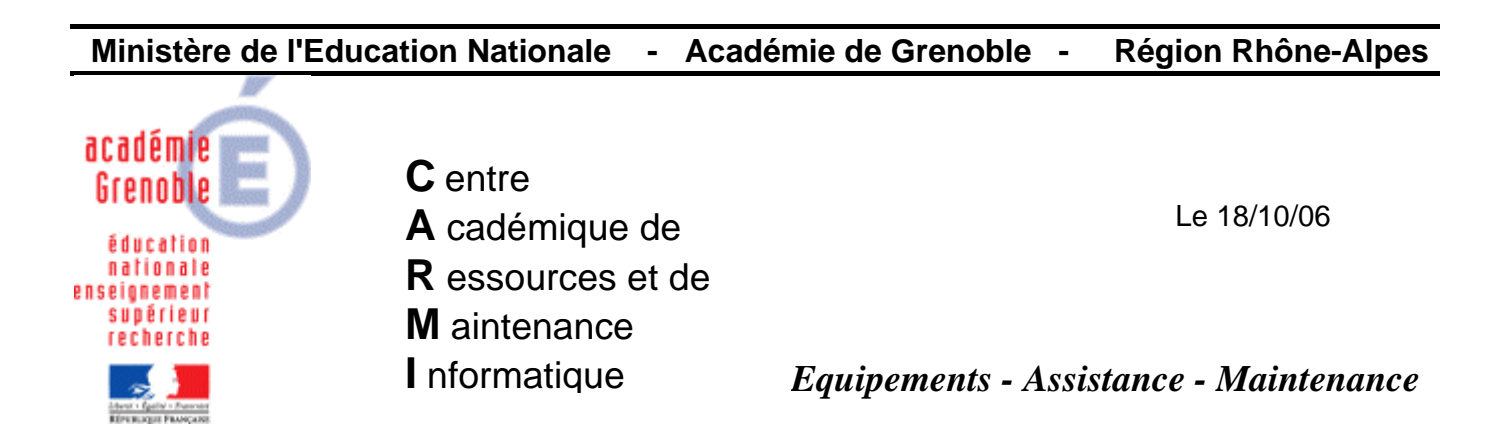

Code fichier : simul\_bicy.doc

## Installation de « simulations pour la bicyclette »

1) Associer le profil de verrouillage 00\_XP à une station et se connecter en tant qu'adminh

Insérer le cd dans le lecteur

Exécuter setup.exe placé dans \disk1, puis cliquer sur OK

Changer le dossier sur de destination et remplacer le lecteur C par le lecteur J

Pour cela cliquer sur Browse et **remplacer C par J** On obtient comme destination folder **J:\Techno6** cliquer sur Next

Accepter la création du répertoire

Terminer l'installation en cliquant sur OK

- 2) Télécharger le fichier **techno6.zip** sur notre site et décompresser le dans J:\Techno6\Achapo
- 3) Déclarer le logiciel dans Harp

Exécutable à déclarer :

En parcourant, choisir le fichier **onglet.ba**t (dans type de fichier, choisir « **Batches** » au lieu de « Fichiers exécutables »)

On a donc **J:\Techno\Achapo\onglet.bat**

4) Associer le profil de verrouillage initial à la station